# Monitor remote access vpn users

How-to troubleshoot or measure the service

This tcpstats command from netsh on windows gives you the state of tcp statistics with that you can identify connectivity issues between the vpn client and the server.

In the output we see different counters and gauges that shows us the network state on layer 4 level in numbers.

2023-06-25 23:09:20

| <pre>PS C:\Users\killer&gt; netsh interface ipv</pre>                                                                                                    | 4 show tcpstats                                                                                                    |
|----------------------------------------------------------------------------------------------------|----------------------------------------------------------------------------------------------------|
| TCP Statistics                                                                                                    |                                                                                                    |
| Timeout Algorithm:<br>Minimum Timeout:<br>Maximum Timeout:<br>Maximum Connections:<br>Active Opens:<br>Passive Opens:<br>Attempts Failed:<br>Established Resets:<br>Currently Established:<br>In Segments:<br>Out Segments:<br>Retransmitted Segments:<br>In Errors:<br>Out Resets:<br>Fastopen Active Opens:<br>Fastopen Attempts Failed:<br>Retransmits Of First SYN: | Van Jacobson's Algorithm<br>5<br>4294967295<br>Dynamic<br>18721<br>33<br>90<br>395<br>89<br>1368161<br>542512<br>1106<br>0<br>2176<br>0<br>0<br>0<br>102 |
| Retransmits Of First SYN (Fastopen):                                                                                                    | 0                                                                                                    |

This command is polled in every 5 minutes, but the poll time can be customized for shorter or longer time as requested by the case

## 2023-06-25 23:09:20

| <pre>PS C:\Users\killer&gt; netsh interface ipv4 show tcpstats</pre>                                                                                                    |                                                                                                    |  |
|----------------------------------------------------------------------------------------------------|----------------------------------------------------------------------------------------------------|--|
| TCP Statistics                                                                                                    |                                                                                                    |  |
| Timeout Algorithm:<br>Minimum Timeout:<br>Maximum Timeout:<br>Maximum Connections:<br>Active Opens:<br>Passive Opens:<br>Attempts Failed:<br>Established Resets:<br>Currently Established:<br>In Segments:<br>Out Segments:<br>Retransmitted Segments:<br>In Errors:<br>Out Resets:<br>Fastopen Active Opens:<br>Fastopen Attempts Failed:<br>Retransmits Of First SYN: | Van Jacobson's Algorithm<br>5<br>4294967295<br>Dynamic<br>18721<br>33<br>90<br>395<br>89<br>1368161<br>542512<br>1106<br>0<br>2176<br>0<br>0<br>0<br>102<br>0 |  |
| Retransmits Of First SYN (Fastopen):                                                                                                    |                                                                                                    |  |

...run the command with 5 minutes poll time...

# Issuing the command after 5 minutes we see the counters or gauges are changing

## 2023-06-25 23:09:20

## PS C:\Users\killer> netsh interface ipv4 show tcpstats

#### TCP Statistics

| Timeout Algorithm:                   | Van Jacobson's Algorithm |
|--------------------------------------|--------------------------|
| Minimum Timeout:                     | 5                        |
| Maximum Timeout:                     | 4294967295               |
| Maximum Connections:                 | Dynamic                  |
| Active Opens:                        | 18721                    |
| Passive Opens:                       | 33                       |
| Attempts Failed:                     | 90                       |
| Established Resets:                  | 395                      |
| Currently Established:               | 89                       |
| In Segments:                         | 1368161                  |
| Out Segments:                        | 542512                   |
| Retransmitted Segments:              | 1106                     |
| In Errors:                           | 0                        |
| Out Resets:                          | 2176                     |
| Fastopen Active Opens:               | 0                        |
| Fastopen Passive Opens:              | 0                        |
| Fastopen Attempts Failed:            | 0                        |
| Retransmits Of First SYN:            | 102                      |
| Retransmits Of First SYN (Fastopen): | 0                        |

#### 2023-06-25 23:14:20

## PS C:\Users\killer> netsh interface ipv4 show tcpstats

## TCP Statistics

| Timeout Algorithm:                   | Van Jacobson's Algorithm |
|--------------------------------------|--------------------------|
| Minimum Timeout:                     | 5                        |
| Maximum Timeout:                     | 4294967295               |
| Maximum Connections:                 | Dynamic                  |
| Active Opens:                        | 18830                    |
| Passive Opens:                       | 33                       |
| Attempts Failed:                     | 91                       |
| Established Resets:                  | 395                      |
| Currently Established:               | 73                       |
| In Segments:                         | 1371417                  |
| Out Segments:                        | 544753                   |
| Retransmitted Segments:              | 1152                     |
| In Errors:                           | 0                        |
| Out Resets:                          | 2186                     |
| Fastopen Active Opens:               | 0                        |
| Fastopen Passive Opens:              | 0                        |
| Fastopen Attempts Failed:            | 0                        |
| Retransmits Of First SYN:            | 103                      |
| Retransmits Of First SYN (Fastopen): | 0                        |
|                                      |                          |

This outputs will be converted into a simple json that contains the numbers from the original output. With powershell you can easily convert the unstructured data to a structured data format like json.

2023-06-25 23:09:20

2023-06-25 23:14:20

### "Minimum Timeout": 5, "Maximum Timeout": 4294967295, "Active Opens": 18721, "Passive Opens": 33, "Attempts Failed": 90, "Established Resets": 395, "Currently Established": 89, "In Segments": 1368161, "Out Segments": 542512, "Retransmitted Segments": 1106, "In Errors": 0, "Out Resets": 2176, "Fastopen Active Opens": 0, "Fastopen Passive Opens": 0, "Fastopen Attempts Failed": 0, "Retransmits Of First SYN": 102, "Retransmits Of First SYN (Fastopen)": 0 }

"Minimum Timeout": 5, "Maximum Timeout": 4294967295, "Active Opens": 18830, "Passive Opens": 33, "Attempts Failed": 91, "Established Resets": 395, "Currently Established": 73, "In Segments": 1371417, "Out Segments": 544753, "Retransmitted Segments": 1152, "In Errors": 0, "Out Resets": 2186, "Fastopen\_Active\_Opens": 0, "Fastopen Passive Opens": 0, "Fastopen Attempts Failed": 0, "Retransmits Of First SYN": 103, "Retransmits Of First SYN (Fastopen)": 0

}

Once the conversion is ready the json data will be extended with additional informations. We add the vpn client ip address, the username, the domain name, the vpn gateway address and the timestamp

2023-06-25 23:09:20

```
"gpipv4address": "10.47.174.170",
"currentuser": "akdaniel",
"currentdomain": "PALOALTONETWORK",
"gpgatewayaddress": "134.238.71.129",
"timestamp": "2023-06-25 23:09:20".
"subtype": "tcpstats",
"Minimum Timeout": 5,
"Maximum Timeout": 4294967295,
"Active Opens": 18721,
"Passive Opens": 33.
"Attempts Failed": 90,
"Established Resets": 395,
"Currently Established": 89,
"In Segments": 1368161,
"Out Segments": 542512,
"Retransmitted_Segments": 1106,
"In Errors": 0,
"Out Resets": 2176,
"Fastopen Active Opens": 0,
"Fastopen Passive Opens": 0,
"Fastopen Attempts Failed": 0,
"Retransmits Of First SYN": 102,
"Retransmits Of First SYN (Fastopen)": 0
```

}

2023-06-25 23:14:20

"gpipv4address": "10.47.174.170", "currentuser": "akdaniel", "currentdomain": "PALOALTONETWORK", "gpgatewayaddress": "134.238.71.129", "timestamp": "2023-06-25 23:14:20", "subtype": "tcpstats", "Minimum Timeout": 5, "Maximum Timeout": 4294967295, "Active Opens": 18830, "Passive Opens": 33. "Attempts Failed": 91, "Established\_Resets": 395, "Currently Established": 73, "In Segments": 1371417, "Out Segments": 544753, "Retransmitted Segments": 1152, "In Errors": 0, "Out Resets": 2186, "Fastopen Active Opens": 0, "Fastopen Passive Opens": 0, "Fastopen Attempts Failed": 0, "Retransmits Of First SYN": 103, "Retransmits Of First SYN (Fastopen)": 0

}

From now on the json is ready to processed by the logstash or telegraf services, depending on your needs. For demonstration purposes we use the elasticsearch logstash and kibana stack

"gpipv4address": "10.47.174.170", "currentuser": "akdaniel", "currentdomain": "PALOALTONETWORK", "gpgatewayaddress": "134.238.71.129", "timestamp": "2023-06-25 23:09:20", "subtype": "tcpstats", "Minimum Timeout": 5, "Maximum Timeout": 4294967295, "Active\_Opens": 18721, "Passive\_Opens": 33, "Attempts Failed": 90, "Established Resets": 395, "Currently Established": 89, "In\_Segments": 1368161, "Out\_Segments": 542512, "Retransmitted\_Segments": 1106, "In Errors": 0, "Out Resets": 2176, "Fastopen\_Active\_Opens": 0, "Fastopen Passive Opens": 0, "Fastopen\_Attempts\_Failed": 0, "Retransmits\_Of\_First\_SYN": 102, "Retransmits\_Of\_First\_SYN\_(Fastopen)": 0

"gpipv4address": "10.47.174.170", "currentuser": "akdaniel", "currentdomain": "PALOALTONETWORK", "gpgatewayaddress": "134.238.71.129", "timestamp": "2023-06-25 23:14:20", "subtype": "tcpstats", "Minimum Timeout": 5, "Maximum Timeout": 4294967295, "Active Opens": 18830, "Passive\_Opens": 33, "Attempts Failed": 91, "Established Resets": 395, "Currently Established": 73, "In\_Segments": 1371417, "Out Segments": 544753, "Retransmitted Segments": 1152, "In Errors": 0, "Out Resets": 2186, "Fastopen\_Active\_Opens": 0, "Fastopen Passive Opens": 0, "Fastopen Attempts Failed": 0, "Retransmits Of First SYN": 103, "Retransmits\_Of\_First\_SYN\_(Fastopen)": 0 }

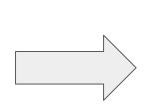

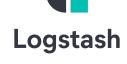

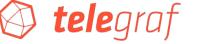

}

The logstash or telegraf writes the data to their databases as selected. In case of logstash it writes the data or measurement to elasticsearch. The telegraf writes the measurements to influx database. The visualisation task belongs to kibana in case of logstash. From the influx database we visualize the graphs with grafana

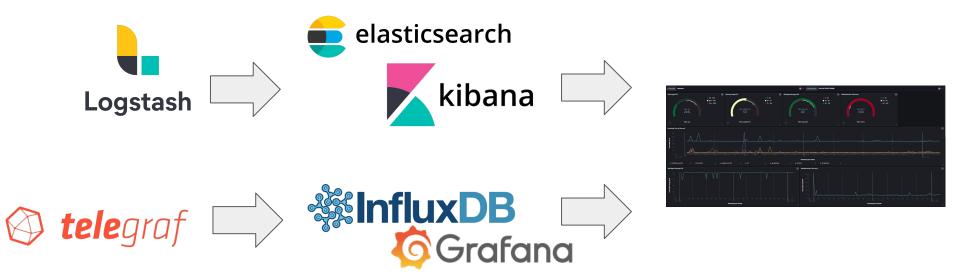

Apart from tcp statistics we can collect data about the cpu usage and the memory usage and the wifi signal strength or about the dns resolution time.

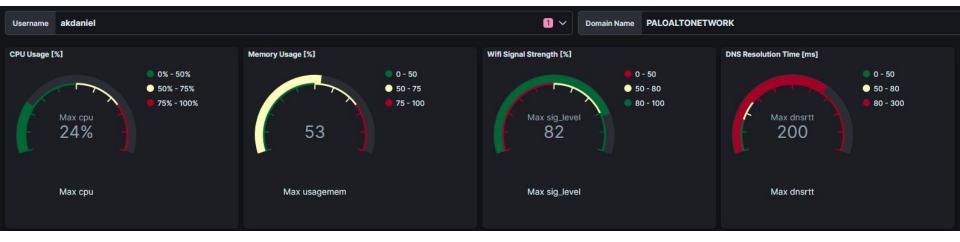

Apart from tcp statistics we can collect data about the cpu usage and the memory usage and the wifi signal strength or about the dns resolution time.

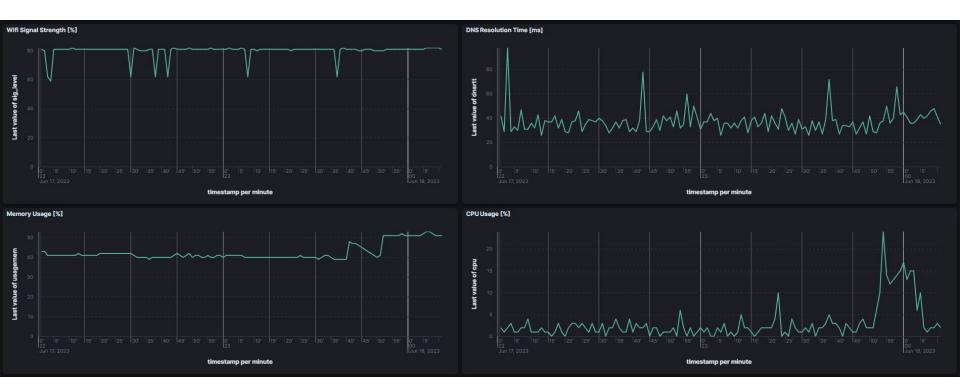

We can measure the round trip time to servers at different location to locate possible latency issues. The psping utility gives you the ability to measure the round trip time with icmp or even with tcp if you set the destination port.

## **DataCenter connectivity tests:**

- confluence\_server
- jira\_server
- intranet

# Internet connectivity tests:

- google\_root\_dns
- cnn
- gp\_gateway
- df\_gateway

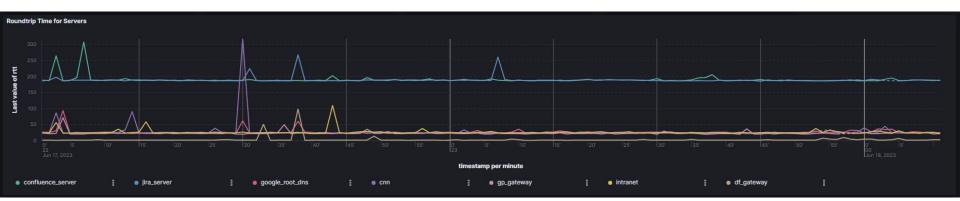

# The bandwidth usage can be measured the same way with a different netsh command as well

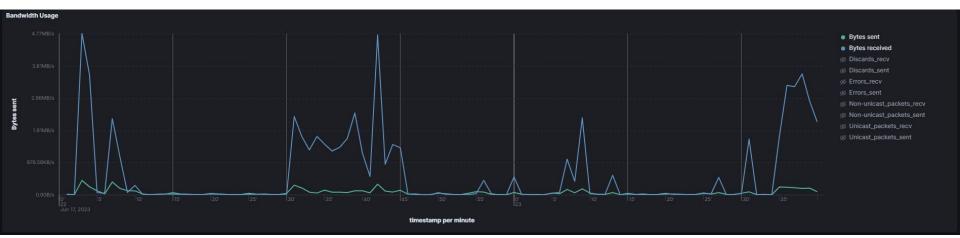

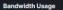

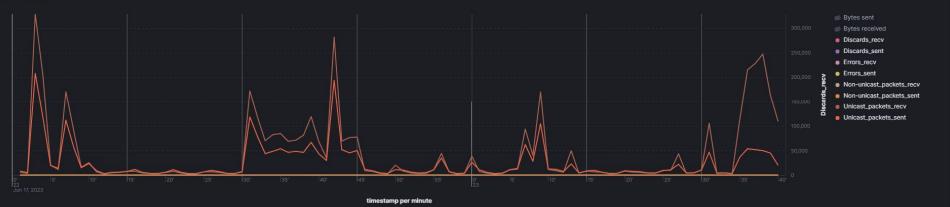

Everything, that a netsh command or other command in powershell gives you back as a counter in their output, can be measured the same way like the tcp statistics from netsh.

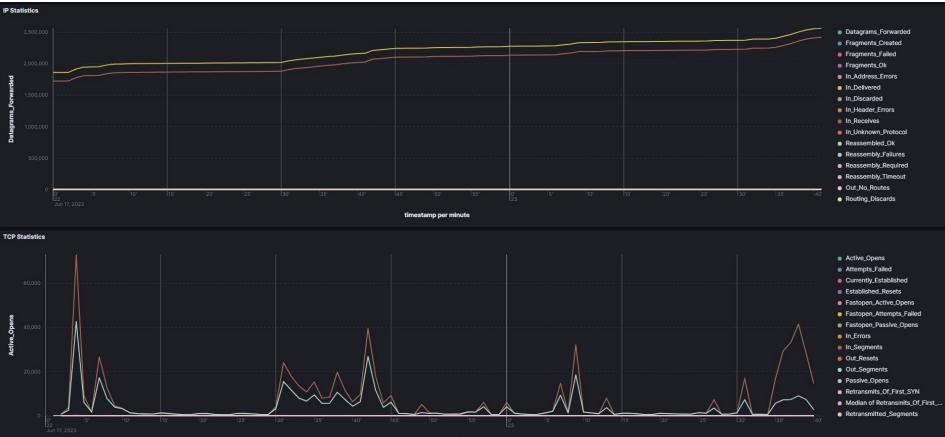

timestamp per minute

For demonstration purposes we use the following measurements with powershell on Windows:

- cpu usage
- memory usage
- dns resolution time
- ip statistics
- net statistics
- different round trip time measurement with psping
- tcp statistics
- wifi signal strength

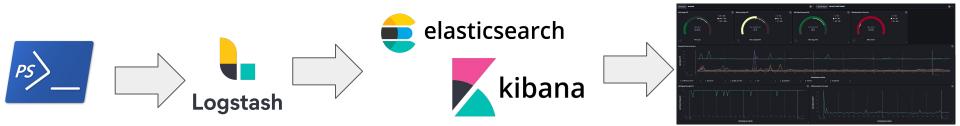

For demonstration purposes we use the following measurements with powershell on Windows:

- cpu usage
- memory usage
- dns resolution time
- ip statistics
- net statistics
- different round trip time measurement with psping
- tcp statistics
- wifi signal strength

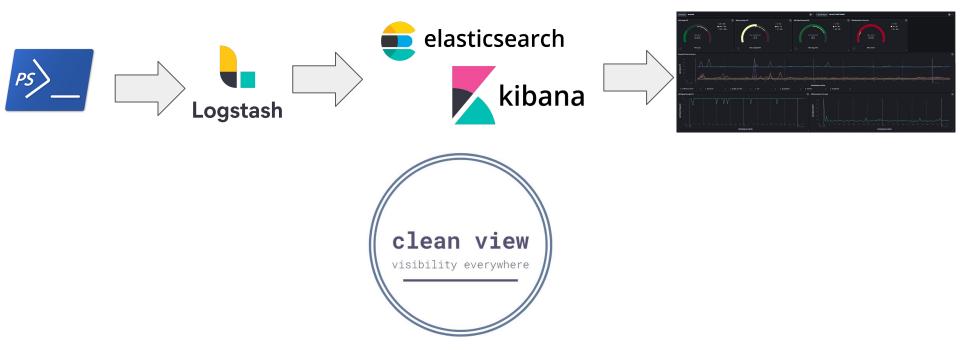